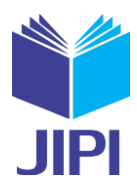

# **SISTEM INFORMASI PARIWISATA BERBASIS WEB PADA KABUPATEN NUNUKAN**

**Ersa Nur Annisa1) , Nur Hafifah Matondang2) , Sarika Afrizal3)**

1, 2,3) Program Studi Sistem Informasi, Fakultas Ilmu Komputer, UPN Veteran Jakarta Jl. Rs. Fatmawati, Pondok Labu, Jakarta Selatan, DKI Jakarta, 12450 e-mail: ersana@upnvj.ac.id<sup>1)</sup>, nurhafifahmatondang@upnvj.ac.id<sup>2)</sup>, sarika.afrizal@upnvj.ac.id<sup>3)</sup>

# **ABSTRAK**

*Penggunaan teknologi informasi masa kini berkembang semakin maju dan cepat, dengan adanya teknologi pertukaran informasi menjadi lebih mudah. Instansi pemerintahan merupakan salah satu pihak yang harus mulai mengikuti perkembangan dengan pemanfaatkan teknologi informasi untuk meningkatkan mutu layanan kepada masyarakat. Kabupaten Nunukan merupakan provinsi baru yaitu Kalimantan Utara dan memiliki berbagai potensi sumber daya alam antara lain yaitu, kepariwisataan yang sangat menarik. Untuk penyebaran informasi mengenai objek pariwisata yang ada masih sangat terbatas yaitu menggunakan brosur dan pamphlet. Promosi perlu dilakukan untuk meningkatkan daya kunjung wisatawan terhadap tempat wisata yang ada di Kabupaten Nunukan. Penelitian ini menggunakan metode waterfall serta menggunakan analisis sistem PIECES. Sistem ini dibuat dengan menggunakan bahasa PHP, HTML, CSS dan framework Laravel serta menggunakan database MySQL yang terdiri atas fitur pemesanan paket wisata, fitur informasi yang terdiri atas informasi hotel, rumah makan, kebudayaan, informasi objek wisata dan fitur laporan. Hasil yang diperoleh adalah sebuah sistem informasi pariwisata berbasis website diharapkan dengan penggunaan sistem ini dapat mempermudah masyarakat untuk memperoleh informasi terkait kepariwisataan di Kabupaten Nunukan.*

*Kata Kunci: Pariwisata, Sistem Informasi , Waterfall, Web*

# **ABSTRACT**

*The use of information technology today is growing more advanced and fast, with the existence of information exchange technology becomes easier. Government agencies are one of the parties that must start following developments by utilizing information technology to improve the quality of services to the community. Nunukan Regency is a new province, namely North Kalimantan and has various potential natural resources, including, very attractive tourism. Dissemination of information about existing tourism objects is still very limited, namely using brochures and pamphlets. Promotions need to be done to increase the visiting power of tourists to tourist attractions in Nunukan Regency. This study uses the waterfall method and uses the PIECES system analysis. This system is made using PHP, HTML, CSS and Laravel framework and uses a MySQL database which consists of booking tour package features, information features consisting of information on hotels, restaurants, culture, tourist attraction information and report features. The results obtained are a website-based tourism information system. It is hoped that the use of this system can make it easier for the public to obtain information related to tourism in Nunukan Regency.*

*Keywords: Tourism, Information System, Waterfall, Web*

## I. PENDAHULUAN

erkembangan dari teknologi pada masa sekarang sangatlah pesat hampir seluruh organisasi melakukan inovasi dan perbaikan terhadap sistem yang ada pada suatu organisasi, untuk mendukung segala aktifitas dan proses bisnis suatu organisasi [1]. Dengan pemanfaatan teknologi pertukaran informasi akan lebih sederhana erkembangan dari teknologi pada masa sekarang sangatlah pesat hampir seluruh organisasi melakukan inovasi dan proses bisnis suatu organisasi [1]. Dengan pemanfaatan teknologi pertukaran informasi akan lebih sederhana dan c data, pengelolaan informasi dan manajemen data, antara lain pemanfaatan penggunaan internet dalam pengolahan informasi serta dapat di impelmentasikan pada perancangan sistem [2]. Kabupaten Nunukan terletak di provinsi Kalimantan Utara terdiri atas 21 kecamatan dan memiliki kekayaan alam yang tumpah ruah meliputi perkebunan, kehutanan, kelautan dan obyek wisata yang sangat menarik tetapi potensi wisata tersebut belum diketahui banyak orang dikarenakan adanya keterbatasan media dan sarana untuk penyebaran informasi. Pariwisata merupakan salah satu aspek yang dapat membantu perekonomian baik bagi masyarakat maupun bagi pemerintah untuk meningkatkan pendapatan daerah. Dinas Pariwisata Kabupaten Nunukan merupakan pihak yang melakukan pengelolaan terhadap obyek wisata yang ada. Pada Dinas Pariwisata untuk mempromosikan wisata yang ada hanya menggunakan brosur yang tersedia di kantor Dinas Pariwisata dan juga memasang pamphlet di beberapa titik jalan. Jenis promosi tersebut tidak efisien karena informasi tersebut hanya dapat diperoleh oleh masyarakat Kabupaten Nunukan saja serta promosi tersebut menghabiskan banyak biaya karena Dinas Pariwisata harus mencetak banyak brosur dan pamphlet secara terus menerus. Sehingga diperlukan pemanfaatan sebuah sistem. Sistem yang bertujuan untuk menghasilkan sebuah informasi disebut juga sebagai sistem informasi. Internet ialah jaringan komputer yang dapat

Volume 07, Nomor 02, Juni 2022 : 478– 486

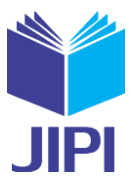

diakses secara global di seluruh dunia kapanpun dan dimanapun untuk memberikan informasi yang diperlukan oleh umum [3]. Keberadaan sistem tersebut dapat memudahkan wisatawan untuk memperoleh informasi dan juga dapat memudahkan Dinas Pariwisata melakukan pengelolaan data wisata secara optimal. Pada perancangan sebuah sistem menggunakan metode waterfall, memiliki keterkaitan dengan penelitian terdahulu, penelitian terdahulu tersebut dapat menjadi studi literatur untuk memperkuat penelitian yang dilakukan, Studi literatur ialah sebuah cara untuk memecahkan masalah berdasarkan referensi yang ada, dapat berbentuk rujukan dari rumusan masalah berdasarkan kasus yang diteliti [4].

Pada Penelitian terdahulu yang berjudul "Sistem Informasi Pariwisata Sebagai Media Promosi Pada Dinas Kebudayaan dan Pariwisata Kota Tidore Kepulauan" yang disusun oleh Hairil Kurniadi Siradjuddin. Penelitian tersebut menghasilkan sistem informasi pariwisata yang terintegrasi dengan database untuk mempromosikan wisata dengan menggunakan metode waterfall yang terdiri atas fitur-fitur utama, profil, agenda, admin, dan peta wisata. Penelitian kedua yaitu berjudul "Pusat Informasi Panduan Pariwisata Di Kalimantan Tengah dengan Menggunakan Metode Rapid Application Development (RAD)" oleh Arliyana dan Noormi Maulidina menghasilkan Aplikasi Pusat Informasi Panduan Pariwisata di Kalimantan Tengah yang terdiri atas fitur-fitur informasi seperti, informasi wisata, upacara adat, kebudayaan, kuliner, souvenir, dan fitur tentang aplikasi. Detail objek wisata dan informasi peta tujuan. Penelitian ketiga yaitu "Sistem Informasi Pariwisata Berbasis Website Pada Taman Nasional Gunung Ciremai Jawa Barat" yang disusun oleh Sagita Utarki, Eva Argarini Pratama, dan Corie Mei Hellyana, penelitian tersebut menghasilkan Sistem Informasi Pariwisata Berbasis Website untuk meningkatkan pendapatan daerah, dan meningkatkan jumlah kunjungan wisata dan menggunakan metode waterfall yang terdiri atas fitur Beranda, Profil, Maps, Sejarah, Wisata, Kontak dan Pemesanan Fitur Search, Login, Slide dan Konten.

Berdasarkan hasil penelitian terdahulu dua dari tiga jurnal menggunakan metode waterfall untuk pengembangan sistem. Metode *waterfall* menggunakan metode pendekatan *software* dengan berurutan mulai dari analisis, *design*, *coding*, *testing*, dan tahapan *support* [5]. Penelitian ini menggunakan metode *waterfall* karena metode ini memiliki alur yang jelas sehingga dapat menimimalisir apabila terjadi kesalahan. Perbedaan dengan penelitian terkait yang telah dilakukan terletak pada fitur-fitur yang tersedia. Fitur tersebut menyesuaikan dengan kebutuhan dari masingmasing kasus jurnal yang ada. Pada penelitian ini peneliti menambahkan fitur yang berbeda dengan penelitian sebelumnya yaitu fitur pemesanan paket wisata dan juga fitur report. Maka sistem informasi pariwisata berbasis web pada Kabupaten Nunukan, terdiri atas beberapa informasi seperti daftar obyek wisata, rumah makan, penginapan, dan kebudayaan. Selain itu terdapat juga fitur pemesanan paket tur wisata yang ada di Kabupaten Nunukan serta terdapat fitur laporan yang berisi data-data pemesanan paket tur wisata Kabupaten Nunukan. Pengguna dari website ini antara lain yaitu, admin dan pelanggan.

#### II. METODE PENELITIAN

#### *A. Metode Pengumpulan Data*

Setelah pengumpulan teori-teori yang ada pada tahapan studi literatur, tahapan berikutnya adalah mengumpulkan data. Pada tahapan ini peneliti menggunakan 2 cara untuk melakukan pengumpulan data yaitu, Observasi yang Dilaksanakan dengan cara yaitu meninjau proses bisnis yang sedang berjalan pada dinas pariwisata Kabupaten Nunukan. Dan Wawancara yaitu Peneliti mengajukan beberapa pertanyaan kepada pihak Dinas Pariwisata Kabupaten Nunukan Hasil wawancara yang diperoleh dapat dijadikan informasi dalam penelitian ini.

#### *B. Metode Waterfall*

Metode waterfall peneliti pilih sebagai dasar dalam perancangan sistem informasi pariwisata berbasis *web* pada kabupaten Nunukan. Metode waterfall menyediakan alur hidup software secara berurutan. Berikut ini merupakan tahapan-tahapan metode waterfall;

1. Tahap Analisis Sistem. Pada tahap perancangan sebuah sistem diperlukan analisis sistem untuk menganalisa proses yang sedang berjalan agar dapat menjadi rekomendasi dalam membuat sistem usulan. Analisis sistem yang dilakukan dengan metode PIECES, Untuk membuat sistem baru diharuskan memahami sistem yang sedang berjalan dengan melakukan identifikasi permasalahan terhadap proses bisnis pada sistem lama [6]. Setelah peneliti menemukan permasalahan tersebut maka diharapkan penelitian ini dapat mengatasi permasalahan tersebut dengan membuat sistem usulan yang baru.

2. Tahap Perancangan Sistem. Peneliti melakukan perancangan UML diagram terlebih dahulu agar dapat melihat dengan jelas proses yang diperlukan dalam pembuatan sebuah sistem, Diagram UML yang akan dibuat yaitu, *Use Case, Activity Diagram, Class Diagram* dan membuat *design Mock Up*

Volume 07, Nomor 02, Juni 2022 : 478– 486

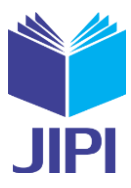

3. Tahap Pembuatan Sistem. Tahapan penting yang akan menjadi penentu keamanan, performa dan ketepatan dari sistem yang akan dikembangkan [7]. Pembuatan sistem berbasis *web* dengan menggunakan bahasa PHP dan basisdata MySQL, serta menggunakan rancangan sistem yang telah dibuat sebelumnya. Sehingga akan mendapatkan hasil sebuah sistem yang sesuai dengan rancangan yang ada.

4. Tahap Pengujian Sistem. Pengujian ini untuk melakukan pengecekan terhadap sistem berdasarkan *requirement*  sistem. *Testing* dapat mengurangi jiks terdeteksi *bug* dari sistem yang sudah dibuat serta dapat memastikan sistem telah sesuai dengan *requirement* pengguna [8].

5. Tahap Implementasi. Tahap ini akan dilakukan apabila seluruh fitur yang ada telah sesuai dengan kebutuhan pengguna. Pengguna dari sistem informasi pariwisata berbasis web Kabupaten Nunukan adalah masyarakat, dan admin dari Dinas Pariwisata, Impelementasi ialah tahapan dimanan sistem yang telah dibuat akan di posting ke *webhost* sehingga dapat diakses dengan menggunakan internet [9].

# III. HASIL DAN PEMBAHASAN

# *A. Use Case Diagram*

Use Case Diagram dipergunakan untuk menjelaskan fungsional dari sistem yang di hasilkan, berikut ini ialah Gambar 2 dari use case diagram pelanggan yang terdiri atas registrasi, login, melihat informasi, aktivasi akun, melakukan pemesanan dan email *booking* tiket. Untuk gambar 3 use case diagram admin yang terdiri atas *login*, melihat dashboard, kelola informasi, kelola transaksi, dan laporan.

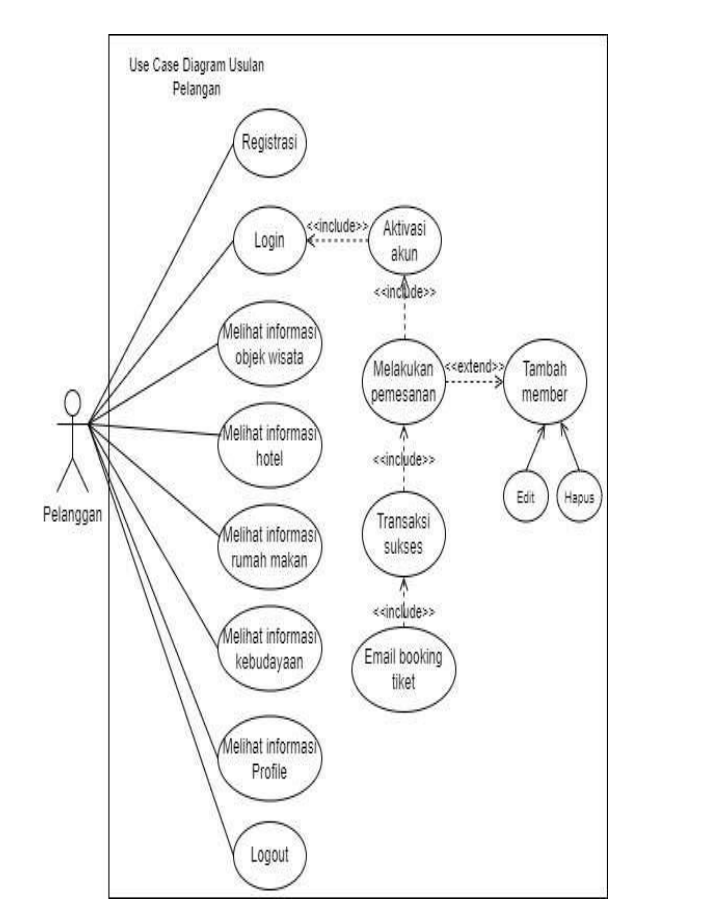

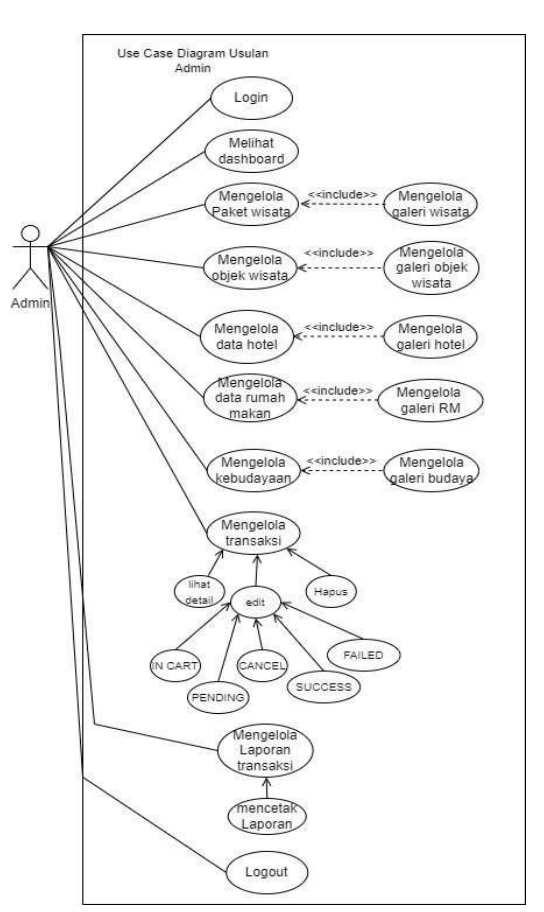

Gambar 1 *Use Case* Diagram Pelanggan Gambar 2 *Use Case* Diagram Admin

# *B. Activity Diagram*

Activity Diagram menggambarkan alur kerja ataupun *activity* dari sistem, Pada gambar 4 merupakan gambaran alur pemesanan paket wisata yaitu pelanggan melakukan verifikasi akun kemudian menekan tombol "*Book Now*" untuk pemesanan paket wisata. Pada gambar 5 Admin dapat melakukan kelola paket *travel* dengan menekan menu kelola yaitu tambah, ubah, dan hapus data paket travel yang tersedia pada *website*.

Volume 07, Nomor 02, Juni 2022 : 478– 486

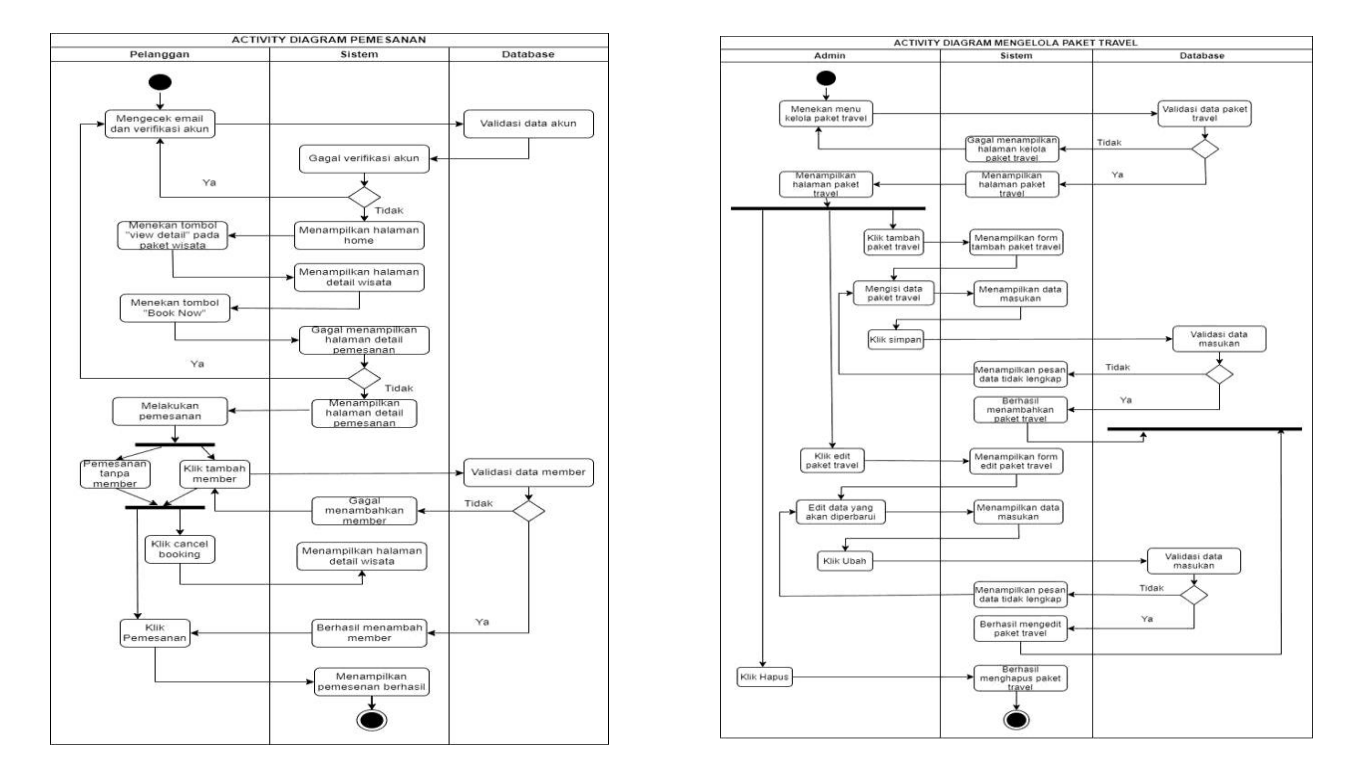

Gambar 3 *Activity Diagram* Pemesanan Gambar 4 Activity Diagram Kelola Paket Wisata

IIPI

# *C. Class Diagram*

Class Diagram menggambarkan hubungan statis antar sistem serta dapat menunjukan relasi dan sifat antar kelas yang ada [10]. Pada gambar 8 merupakan rancangan *Class Diagram* usulan untuk Sistem Informasi Pariwisata Pada Kabupaten Nunukan yang terdiri atas 15 *class* dengan relasi hubungan antar kelas yaitu class admin memiliki relasi dengan *class* kelola informasi serta class transaksi memiliki relasi dengan *class report*.

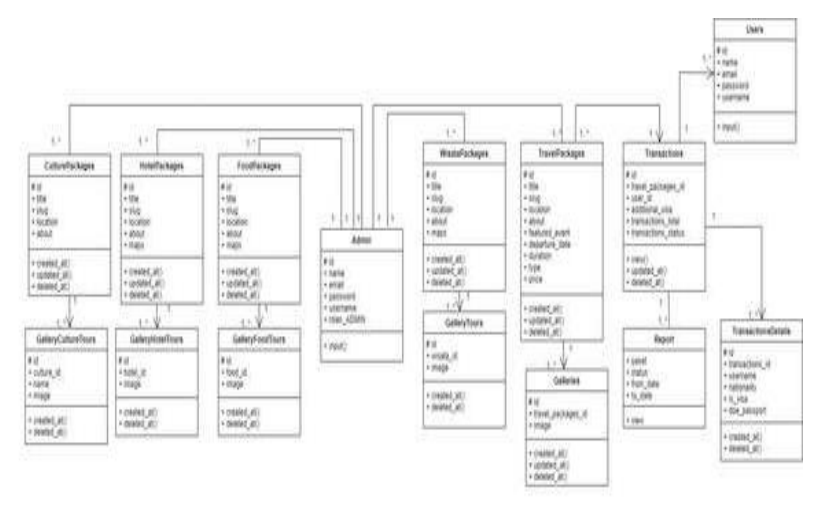

Gambar 5 Class Diagram

# *D. Implementasi Sistem*

Implementasi sistem adalah *interface* dari sistem yang telah dibuat. Menu dari sistem informasi pariwisata berbasis *web* pada Kabupaten Nunukan antara lain yaitu, menu registrasi, login, menu home, menu informasi wisata, menu pemesanan paket wisata, menu kelola informasi wisata dan menu kelola laporan transaksi. Pada gambar 6(a) menu registrasi yaitu pelanggan membuat akun baru untuk dapat melakukan login ke sistem. Menu Login pada gambar 6(b) pelanggan memasukan username dan password yang sudah terdaftar sebelumnya. Pada gambar 6(c) merupakan tampilan home setelah pelanggan berhasil login kedalam sistem. Menu paket wisata pada gambar 6(d) E-ISSN : 2540 - 8984

#### **JIPI (Jurnal Ilmiah Penelitian dan Pembelajaran Informatika)**

Volume 07, Nomor 02, Juni 2022 : 478– 486

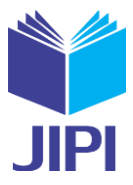

merupakan tampilan informasi terkait paket wisata yang ada. Pada gambar (6e) ialah tampilan dari detail pemesanan paket wisata yang berisi data member untuk melakukan perjalanan wisata.. Gambar 6(f) ialah tampilan apabila pelanggan berhasil melakukan pemesanan paket wisata.

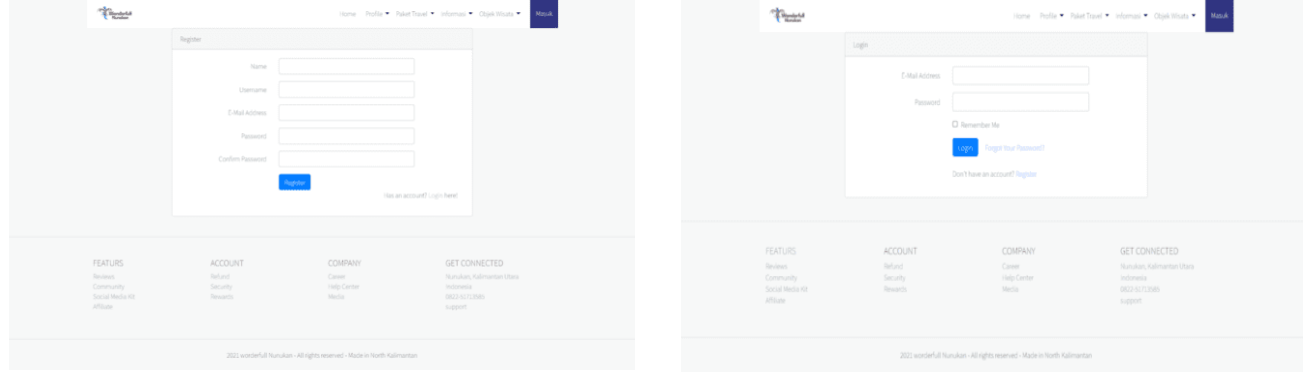

Gambar 6(a) Tampilan *Registrasi* Gambar 6(b) Tampilan Login

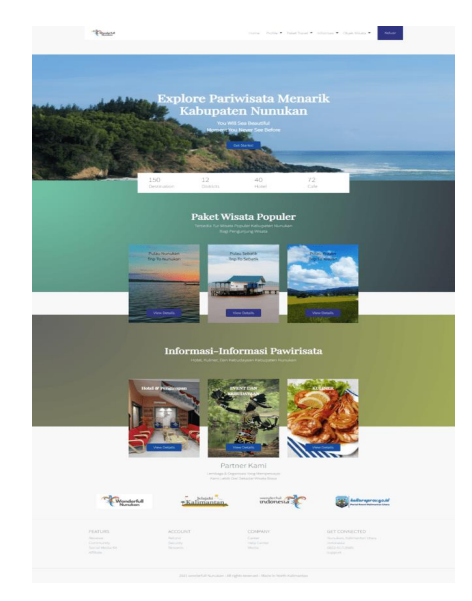

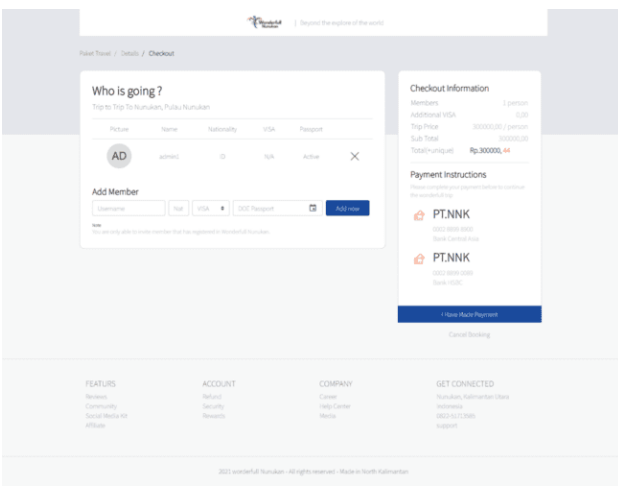

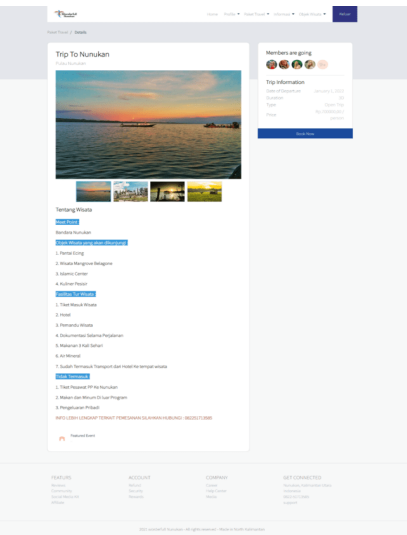

Gambar 6(c) Tampilan Home Gambar 6(d) Tampilan Paket Wisata

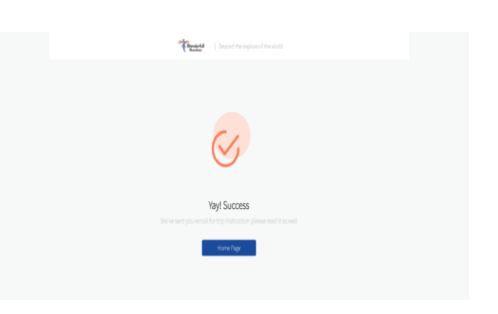

Gambar 6(e) Tampilan Pemesanan Paket Gambar 6(f) Tampilan Pemesanan Berhasil

E-ISSN : 2540 - 8984

#### **JIPI (Jurnal Ilmiah Penelitian dan Pembelajaran Informatika)**

Volume 07, Nomor 02, Juni 2022 : 478– 486

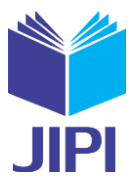

Pada Gambar 6(g) ialah tampilan dari daftar objek wisata yang ada. Menu detail wisata pada gambar 6(h) menampilan informasi detail dari objek wisata yang ada. Gambar 6(i) ialah tampilan halaman *dashboard* dari admin yang berisi statistik jumlah kunjungan wisata dari paket wisata yang ada. Menu kelola paket wisata pada gambar 6(j) yaitu admin dapat tambah, ubah, dan hapus data paket wisata yang ada. Gambar 6(k) admin dapat tambah dan hapus gambar wisata. Pada gambar 6(l) admin dapat melakukan kelola transaksi yaitu melihat, menghapus dan mengubah status transaksi. Menu detail transaksi pada gambar 6(m) menampilkan detail transaksi pemesanan paket wisata yang telah dilakukan oleh pelanggan. Pada gambar 6(n) admin dapat melakukan cetak laporan dengan memilih tanggal dan juga memilih paket wisata yang akan di cetak.

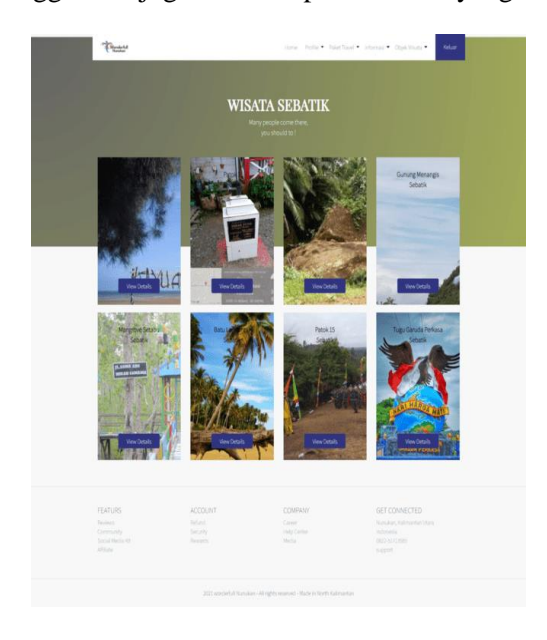

Gambar 6(g) Tampilan Menu Informasi Wisata Gambar 6(h) Tampilan Menu Detail Wisata

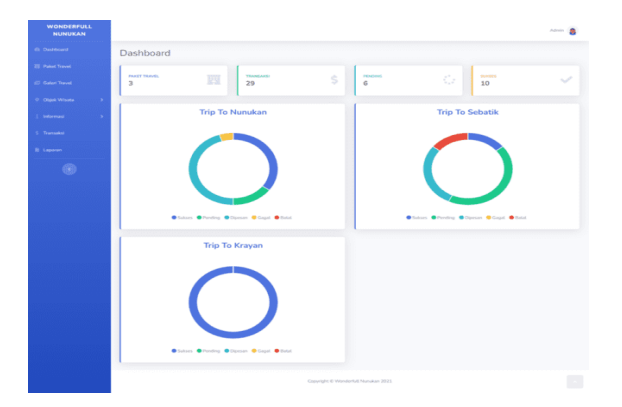

| <b>NUNUKAN</b>         |                                       | Atron B  |
|------------------------|---------------------------------------|----------|
| <b>B</b> Deshboard     | Gallery Wisata Pantai Kayu Angin      | Kerréali |
| <b>El Paket Travel</b> |                                       |          |
| C Galeri Travel        |                                       |          |
| 0 Objek Wissta         |                                       |          |
| Informasi              | <b>juvuant</b>                        |          |
| 5 Transaksi            | Ω                                     |          |
| <b>B</b> Laporan       | <b>Tambah Gallery</b>                 |          |
| $\bullet$              | Image                                 |          |
|                        | Pith File Tidak ada file yang dipitih |          |
|                        | Simpan                                |          |
|                        | Copyright © Wonderfull Nursulan 2021  |          |
|                        |                                       |          |

Gambar 7(k) Tampilan Kelola Galeri Objek Wisata Gambar 6(l) Tampilan Kelola Transaksi

| Los 7 Vinces 7 Bata Lamamou          |                                                                                     |                                                                                                    |                                                                                                    |
|--------------------------------------|-------------------------------------------------------------------------------------|----------------------------------------------------------------------------------------------------|----------------------------------------------------------------------------------------------------|
| Batu Lamampu<br>Seharik              |                                                                                     |                                                                                                    |                                                                                                    |
|                                      |                                                                                     |                                                                                                    |                                                                                                    |
|                                      |                                                                                     | Batulamampu KECAMATAN SEBATIK berada pada Koordinat 4,23040, 117,542241 altitude 0 m.                                   | Pantai Batu Lamampu merupakan salah satu daya Tarik wisata alam yang ada di Desa Tanjung Karang, Daya Tarik wisata yang<br>ditawarkan berupa wisata alam pantai yang potensial untuk dikembangkan. Secara astronomi daya tarik wisata Pantai<br>Daya Tarik utama yang ada di Pantai Batu Lamarnpu adalah daya tariknya berupa aktivitas rekreasi dan olahraga pantai, samudra<br>dengan jenis traksi yang tidak terbatas. Aksesbilitas dengan keindahan panorama bawah laut. Keragaman pantai Ketersediaan                                                                                                    |
| ruang terbuka alam yang sangat luas. |                                                                                     |                                                                                                    | Jalan menuju Pantai Batu Lamarrou berupa jalan berbatu dengan rencaria pengargalan tahun 2006. Di tanah dalam objek berupa<br>jalan lingkungan, tanah berbatu dan aspal. Kondisi jalan menuju ke objek lain di sekitamya sudah cukup baik dengan lapisan aspal.<br>Moda transportasi yang tersedia seperti angkutan umum, system trayek dan ojek dapat digunakan angkutan wisatawan untuk<br>menjangkau pantai ini. Wisatawan yang ingin mengunjungi pantai ini menjadi mudah dicapai walaupun belum adanya rambu-<br>rambu penunjuk arah, Sarana dan prasarana yang terdapat pada objek pantai ini berupa jalan tanah aspal dan berbatu, warung<br>makan yang tersedia pada hari libur, kamar mandi dan wc, jaringan listrik, jaringan selular dan fixed line, belum tersedianya hotel/<br>penginapan berupa homestay (di pusat lista), panggung hiburan tersedia pada hari libur besar dan tempat padar dengan<br>memanfaatkan lahan kooong, Daya Tarik wisata Pantai Batu Lamampu ini tergolong daya Tarik wisata alam dan rata-rata wisatawan<br>berkunjung ke pantai ini. Cenderung wisatawan dari Malaysia yang menikmati daya Tarik wisata ini, Skala jangkauan pemasaran |
| Tips I                               |                                                                                     | daya Tarik wisata ini adalah masyarakat lokal Nunukan dan Warga Malaysia, perseorangan dan swasta perorangan,           |                                                                                                    |
|                                      | 1. Berkunjung ke batu lamampu sebaiknya saat siang hari atau pagi hari saat sunrise |                                                                                                    |                                                                                                    |
|                                      | 2. Bawalah pakaian pengganti bila ingin berenang di Pantai                          |                                                                                                    |                                                                                                    |
|                                      |                                                                                     | 3. Slapkan waktu yang lebih panjang bila berkunjung agar dapat menikmati keindahan pantai dan batu dengan lebih lenakap |                                                                                                    |
|                                      | KUB CELORA BA<br>۰                                                                  | <b>O</b> Chief Waste<br><b>WELL-WINDOW</b><br>Concile                                                                   |                                                                                                    |
|                                      | <b>ACCOUNT</b>                                                                      | COMPANY                                                                                                    | GET CONNECTED                                                                                                    |
| <b>FEATURS</b>                       |                                                                                     |                                                                                                    |                                                                                                    |

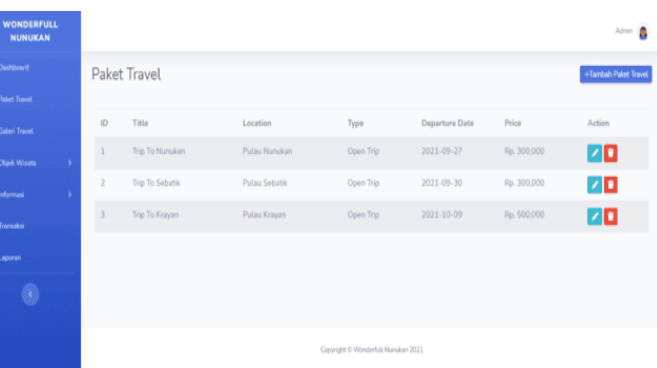

| <b>WONDERFULL</b><br><b>NUNUKAN</b> |                          |                  |              |        |           |                | Admin 1                                                |
|-------------------------------------|--------------------------|------------------|--------------|--------|-----------|----------------|--------------------------------------------------------|
| Dashboard                           | Transaksi                |                  |              |        |           |                |                                                        |
| <b>Paket Travel</b>                 |                          |                  |              |        |           |                |                                                        |
| Galeri Travel                       | ID                       | Travel           | User         | Visa   | Total     | Status         | Action                                                 |
| <b>Objek Winata</b><br>٠            | $\pm$                    | Trip To Nunukan  | $0.75 - 0.0$ | Ro.2   | Rp.20000  | <b>SUCCESS</b> | $\bullet$ $\prime$ $\bullet$                           |
| ×<br><b>Informasi</b>               | $\leq$                   | Trip To Nursukan | ersa         | Rp.190 | Rp.20190  | <b>SUCCESS</b> | $\bullet$ $\mathcal{F}$ $\bullet$                      |
| Transatori                          | $\overline{\varepsilon}$ | Trip To Nursukan | admin        | Rp.190 | Rp.20190  | <b>PENDING</b> | 2                                                      |
| Lisponen                            | 8                        | Trip To Nursukan | admin        | Rp.O   | Rp.10000  | SUCCESS        | $\bullet$ $\prime$ $\bullet$                           |
| 0                                   | $\alpha$                 | Trip To Nunukan  | admin        | Rp.O.  | Rp.450000 | <b>SUCCESS</b> | $  \cdot  $                                            |
|                                     | 10                       | Trip To Sebatik  | admin        | Ro.O.  | Rp.300000 | <b>PENDING</b> | $\bullet$ $\blacksquare$                               |
|                                     | 11                       | Trip To Krayan   | admin        | Rp.0   | Rp.500000 | <b>SUCCESS</b> | $\bullet$ $\prime$ $\bullet$                           |
|                                     | 12                       | Trip To Sebatik  | admin        | Ro.D.  | Rp.300000 | <b>CANCEL</b>  | $\bullet \hspace{0.2cm} \prime \hspace{0.2cm} \bullet$ |
|                                     | 13                       | Trip To Sebatik  | admin        | Ro.190 | Rp.600190 | PENDING        | $\bullet$ $\prime$ $\bullet$                           |
|                                     | 14                       | Trip To Nunukan  | ani          | Rp.O   | Rp.450000 | IN_CART        | $  \cdot  $                                            |
|                                     | 15                       | Trip To Nurxukan | admin        | Rp.190 | Rp.900190 | <b>SUCCESS</b> | $  \bullet  $ / $  \bullet  $                          |

#### Gambar 6(i) Tampilan Dashboard Admin Gambar 6(j) Tampilan Kelola Paket Wisata

Volume 07, Nomor 02, Juni 2022 : 478– 486

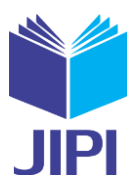

| WONDERFULL<br>NUNUKAN                |                        |                 |       |             |         | Admin B      |  | <b>WONDERFULL</b><br><b>NUNUKAN</b> |                    |                                     | Advis 1 |  |
|--------------------------------------|------------------------|-----------------|-------|-------------|---------|--------------|--|-------------------------------------|--------------------|-------------------------------------|---------|--|
| <b>El Deshboard</b>                  | Detail Transaksi ersa  |                 |       |             |         |              |  | <b>Dubborn</b>                      | Laporan Transaksi  |                                     |         |  |
| <b>F</b> Paket Travel                |                        |                 |       |             |         |              |  | <b>III</b> Paket Trevel             |                    |                                     |         |  |
| Galeri Travel                        | ID.                    | $\sim$          |       |             |         |              |  |                                     | Paket Travel       | Status                              |         |  |
| <b><i>Objek Wisata</i></b>           | Transaksi              | Trip To Nunukan |       |             |         |              |  | Galeri Travel                       | PILIH PAKET TRAVEL | v  PILIH STATUS                     | v.      |  |
| Informasi                            | Pembeli                | ersa            |       |             |         |              |  | Objek Wisata                        | Dari Tanggal       | Ke Tanggal                          |         |  |
| Transaksi                            | Additional Visa        | Rp.190          |       |             |         |              |  | Informasi                           | NVbb/tttt          | $10\,\mathrm{MeV}$                  | $\Box$  |  |
|                                      | <b>Total Transaksi</b> | Rp.20190        |       |             |         |              |  | Transaksi                           |                    |                                     |         |  |
| <b>B</b> Laporan                     | Status Transaksi       | SUCCESS         |       |             |         |              |  |                                     | Tampilkan          |                                     |         |  |
| $\left\langle \cdot \right\rangle$   | Pembelian              | <b>ID</b>       | Nama  | Nationality | Visa    | DOE Passport |  | B Lippin                            |                    |                                     |         |  |
|                                      |                        | $10 -$          | ersaa | 1D          | NIA     | 2026-09-25   |  | $\circ$                             |                    |                                     |         |  |
|                                      |                        | 11              | 53533 | CN          | 30 Days | 2022-01-31   |  |                                     |                    |                                     |         |  |
|                                      |                        |                 |       |             |         |              |  |                                     |                    | Copyright @ Wonderfull Nunskan 2021 |         |  |
| Copyright @ Wonderfull Nursalan 2021 |                        |                 |       |             |         |              |  |                                     |                    |                                     |         |  |

Gambar 6(m) Tampilan Detail Transaksi Gambar 6(n) Tampilan Kelola Laporan Transaksi

# *E. Testing*

.

Pengujian sistem menggunakan metode *Blackbox Testing* yaitu menguji setiap fungsi yang ada pada tiap menu yang terdapat pada sistem, Hasil uji coba dapat dilihat pada tabel 1 untuk uji coba pengguna dan table 2 untuk uji coba admin;

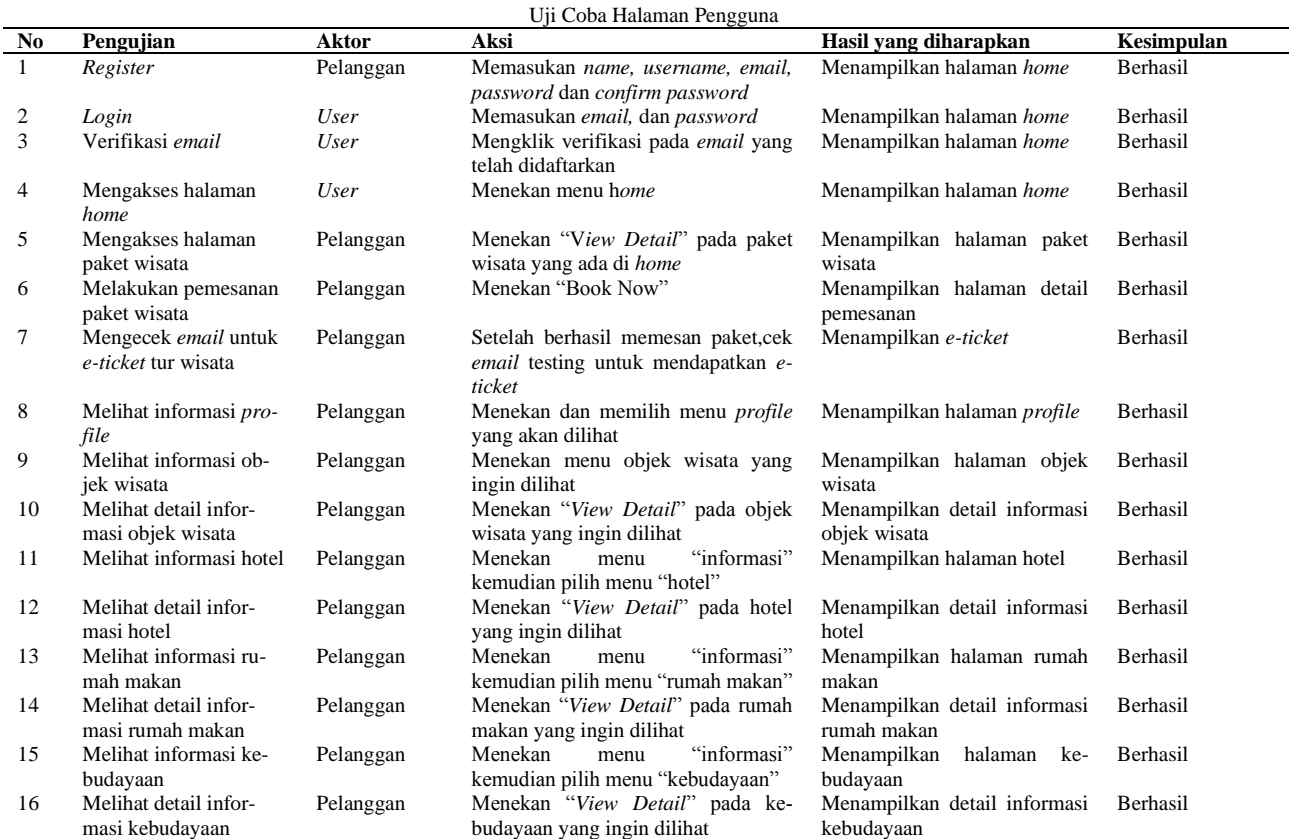

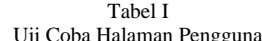

#### Tabel II Uji Coba Halaman Admin

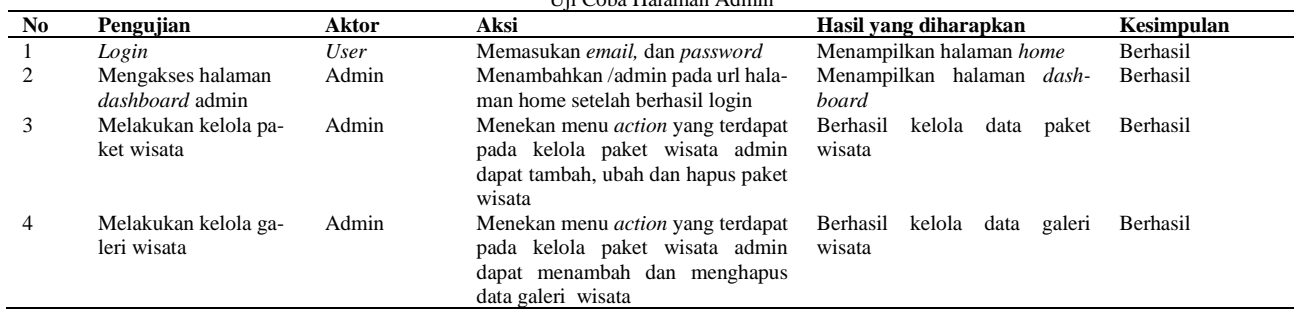

Volume 07, Nomor 02, Juni 2022 : 478– 486

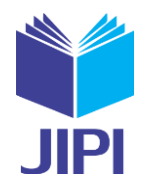

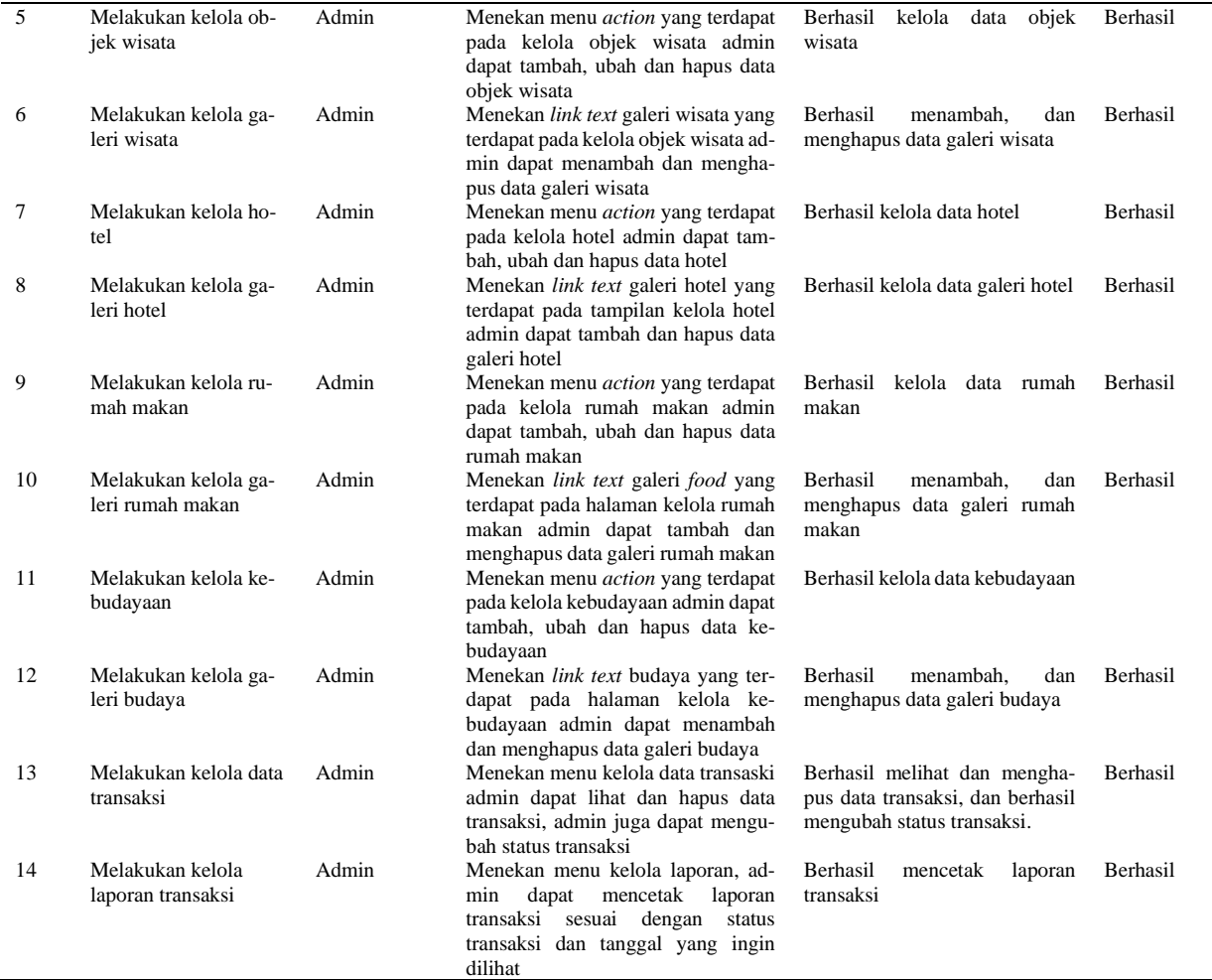

#### IV. KESIMPULAN

Berdasarkan hasil dari perancangan sistem usulan yang sudah dilaksanakan, Peneliti dapat menarik kesimpulan yaitu Pemanfaatan teknologi informasi dengan membuat sistem informasi pariwisata berbasis *web* untuk memudahkan wisatawan lokal, nusantara, maupun wisatawan mancanegara untuk memperoleh informasi terkait kepariwisataan yang ada di Kabupaten Nunukan dengan lebih mudah dan cepat. Diharapkan dengan pemanfaatan sistem ini dapat mempermudah Dinas Pariwisata untuk menyebarkanluaskan informasi kepada masyarakat agar dapat mengembangkan kunjungan wisatawan ke Kabupaten Nunukan.

#### DAFTAR PUSTAKA

- [1] M. Natsir, "Aplikasi Sistem Informasi Pariwisata Tourism Pada Dki Jakarta Berbasis Android," *Petir*, vol. 12, no. 1, pp. 18–26, 2019, doi: 10.33322/petir.v12i1.420.
- [2] Y. D. Wijaya and M. W. Astuti, "Sistem Informasi Penjualan Tiket Wisata Berbasis Web Menggunakan Metode Waterfall". Seminar Nasional Teknologi Informasi Dan Komunikasi,*.*, pp. 273–276, 2019.
- [3] C. M. Lengkong, R. Sengkey, and B. A. Sugiarso, "Sistem Informasi Pariwisata Berbasis Web di Kabupaten Minahasa," *J. Tek. Inform.*, vol. 14, no. 1, pp. 15–20, 2019, doi: 10.35793/jti.14.1.2019.23780.
- [4] M. Attanggo, S. Andryana, and E. Mardiani, "Perancangan Sistem Informasi Manajemen (Sim) Penjualan Pakaian," *JIPI (Jurnal Ilm. Penelit. dan Pembelajaran Inform.*, vol. 6, no. 1, pp. 106–113, 2021, doi: 10.29100/jipi.v6i1.1920.
- [5] S. Utarki, E. A. Pratama, and C. M. Hellyana, "Sistem Informasi Pariwisata Berbasis Website Pada Taman Nasional Gunung Ciremai Jawa Barat," *Indones. J. Softw. Eng.*, vol. 6, no. 1, pp. 19–32, 2020, doi: 10.31294/ijse.v6i1.7950.
- [6] H. K. Siradjuddin, "Sistem Informasi Pariwisata Sebagai Media Promosi Pada Dinas Kebudayaan Dan Pariwisata Kota Tidore Kepulauan," *IJIS - Indones. J. Inf. Syst.*, vol. 3, no. 2, pp. 46–55, 2018, doi: 10.36549/ijis.v3i2.43.
- [7] E. N. Rizaly and A. Rahman, "Ainara-LPPIP (http://journal.ainarapress.org/index.php/jiepp) Pengembangan Sistem Informasi Pariwisata Berbasis Website Untuk Meningkatkan Kesadaran Masyarakat Terhadap Potensi Daerah Kabupaten Dompu," *J. Penelit. dan Pengabdi. Masy. Bid. Pariwisata*, vol. 1, no. 1, pp. 29–38, 2021.
- [8] A. wijay. & c. radianto I.Yulianto, "Perancangan sistem informasi pariwisata kota salatiga berbasis WEB," *Sist. Inf.*, vol. 03, no. November, pp. 109– 114, 2018.

Volume 07, Nomor 02, Juni 2022 : 478– 486

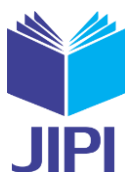

- [9] E. N. Rizaly and A. Rahman, "Ainara-LPPIP (http://journal.ainarapress.org/index.php/jiepp) Pengembangan Sistem Informasi Pariwisata Berbasis Website Untuk Meningkatkan Kesadaran Masyarakat Terhadap Potensi Daerah Kabupaten Dompu," *J. Penelit. dan Pengabdi. Masy. Bid. Pariwisata*, vol. 1, no. 1, pp. 29–38, 2021.
- [10] R. P. Ardhiyani and H. Mulyono, "Analisis Dan Perancangan Sistem Informasi Pariwisata Berbasis Web Sebagai Media Promosi Pada Kabupaten Tebo," *J. Manaj. Sist. Inf.*, vol. 3, no. 1, pp. 952–972, 2018.